# Installing the network card – A5000 (also A300-series, A440 & A400/1-series)

The minimum system requirements are 2MB of RAM and the RISC OS 3 (Version 3.10 or later) operating system. Note that 300 series and 440 (not 440/1) Archimedes must be upgraded with MEMC1A to work with the network interface card.

To fit the network interface card you will have to remove the cover of the computer and one of the blanking plates at the rear of the machine. Acorn Computers Limited cannot accept any liability for damage done to the product during the installation of internal upgrades, whether or not carried out in accordance with these instructions. If you don't feel confident about carrying out any of these instructions, ask your supplier to fit the upgrade for you (a charge may be levied by the supplier for installing any upgrades; such a charge shall be entirely at the discretion of the supplier concerned).

#### **Before you start**

You'll need a small Pozidriv screwdriver, and a firm, flat, surface to work on. The surface should be free from static electricity. A towel spread on a worktop would be ideal.

### **Removing the top cover**

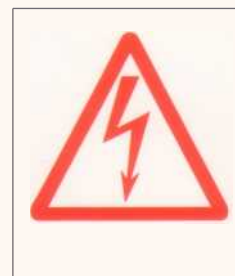

Before removing the top cover of the computer 1 switch off the computer 2 remove the power lead from the wall socket.

Do not reconnect the power lead to the wall socket until you have replaced the cover of the computer.

Do not make any adjustments inside the computer while the power lead is connected to the wall socket.

#### **Preparation**

Make sure that the hard disc drive heads are parked before moving the computer. To park them, just choose Shutdown from the Task manager menu.

#### **Removal procedure**

- Switch off and disconnect the computer from the mains supply, then switch off and disconnect all peripherals (including the keyboard).
	- Place the computer on the work surface and turn it over so that it rests on its top cover.
	- Remove all six screws holding the metal cover in place; store them somewhere safe:

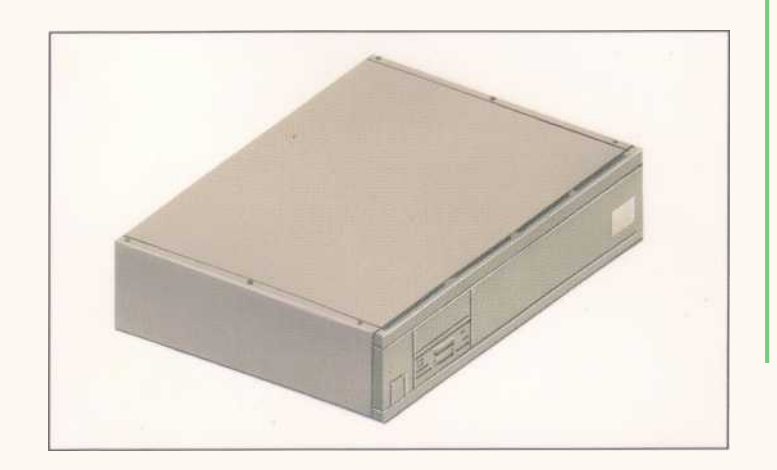

On **300-series (305, 310), 440s and 400/1-series Archimedes** computers, the top cover is held in place by three screws at the top rear, and one screw on either side of the cover, towards the front. These must be removed before the cover can be slid off. (On some early Archimedes you will need to adjust the position of the backplate on the card to ensure that when the card is installed and bolted in place, the connector is seated correctly and the backplane vertical.)

Turn the computer back onto its base again. Slide the top cover back towards the rear of the computer, then remove it completely.

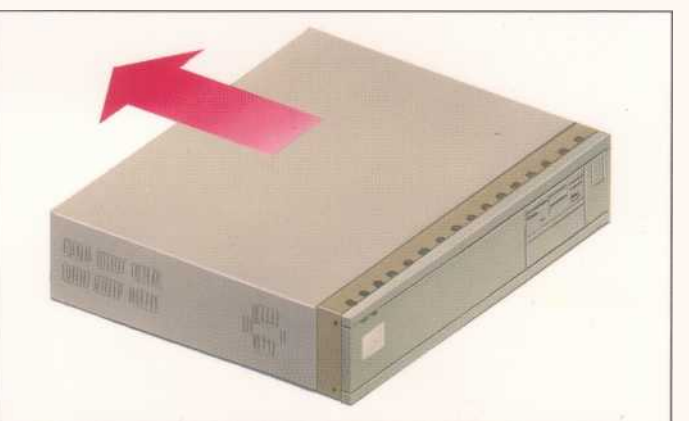

Some models of A5000 have a metal EMC case shield which fits over the inner case. To remove this, unscrew the five fixing screws on the righthand side of the computer, as seen from the rear. The shield has interleaved tabs which fit around the edges of the case. Slide the shield off the computer carefully; there is a hole on the top to help you slide the shield off by inserting a screwdriver.

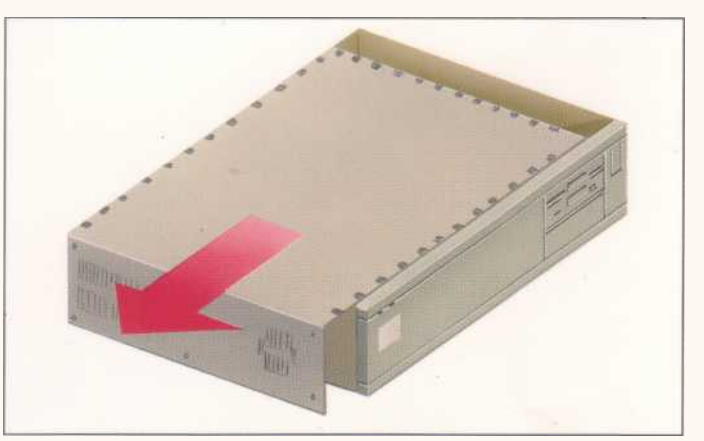

## **Fitting the network interface card**

IMPORTANT: STATIC ELECTRICITY WARNING

Most electronic devices can be damaged by static electricity. To reduce the possible adverse effects of static electricity, note the following points when installing any component(s) or upgrade:

- avoid working in areas where there are man-made fibres, such as nylon carpets and nylon clothing
- after the computer is disconnected from the mains, touch the metalwork of the case while performing the upgrade to ensure that you and the computer are at an equal potential avoid touching the pins on the card during fitting.
- The card plugs into a vertical backplane, which has two upper and two lower slots. These correspond to the two full-width blanking plates fitted to the back of the A5000. Each blanking plate is held in place by two screws, one at each end.
- Choose the expansion card slot you are going to use, and remove the corresponding blanking plate by unscrewing the two screws holding the plate in position.

As the plate on the rear of the network interface card does not extend the full width of the machine, you are supplied with a blanking plate along with a T-piece and two screws. Use these to make the card up to the full width of the machine (unless of course there is already another expansion card in the computer alongside filling the gap).

Once you have made the card backplate up to the correct width, you can install it in the computer.

To fit the network interface card, support the backplane firmly with one hand and push the

connector on the card into one of the sockets on the backplane.

The connector should be securely seated, i.e. the rear plate of the expansion card should be flush with the rear of the computer case. It is important that you offer the expansion card up to the backplane at right angles to it and that you align the connectors; otherwise, you may bend the pins or break or disconnect the backplane itself. It does not require great force to install the expansion card correctly. If the expansion card will not seat easily, remove the expansion card and try again.

## **Reassembly**

Once the expansion card has been correctly installed, replace the top cover of the computer, following the disassembly instructions in the reverse order.

Once the computer has been reassembled, and set up in accordance with the *Welcome Guide,* switch it on. Press F12 to get to the command line, then type \*Podules and press Return. The computer should indicate the presence of the interface card in one of the Podule (card) slots, and give its Ethernet address. If it does not, check your installation; if it still does not, consult your supplier.

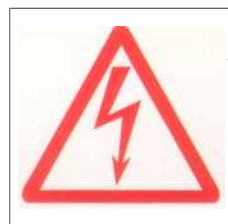

It is strongly recommended that any Acorn Access network consisting of more than six computers or extending to more than one room is separately earthed at one point. Make sure that network cable is always kept away from mains wiring. For the correct method of earthing, consult your dealer.

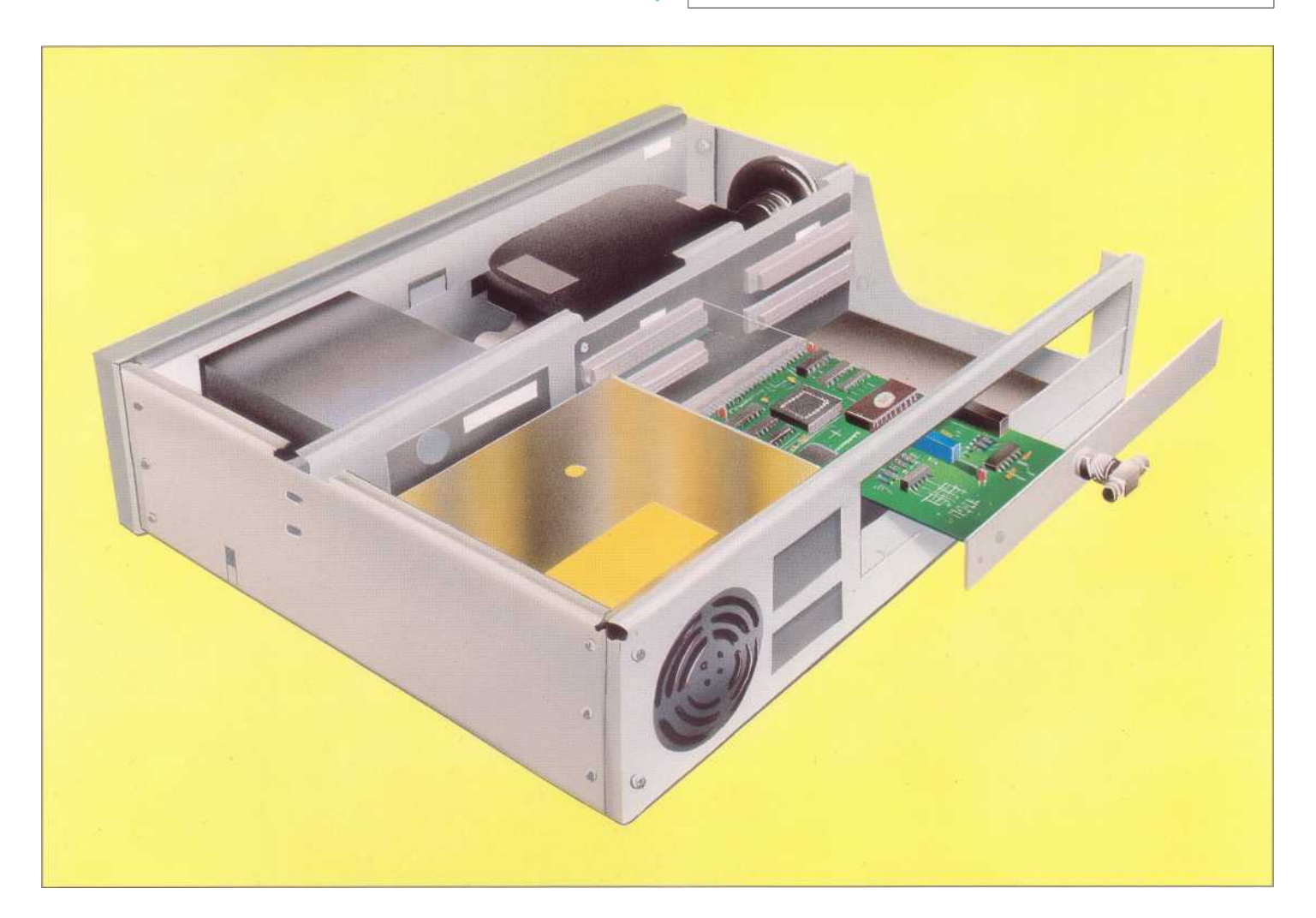